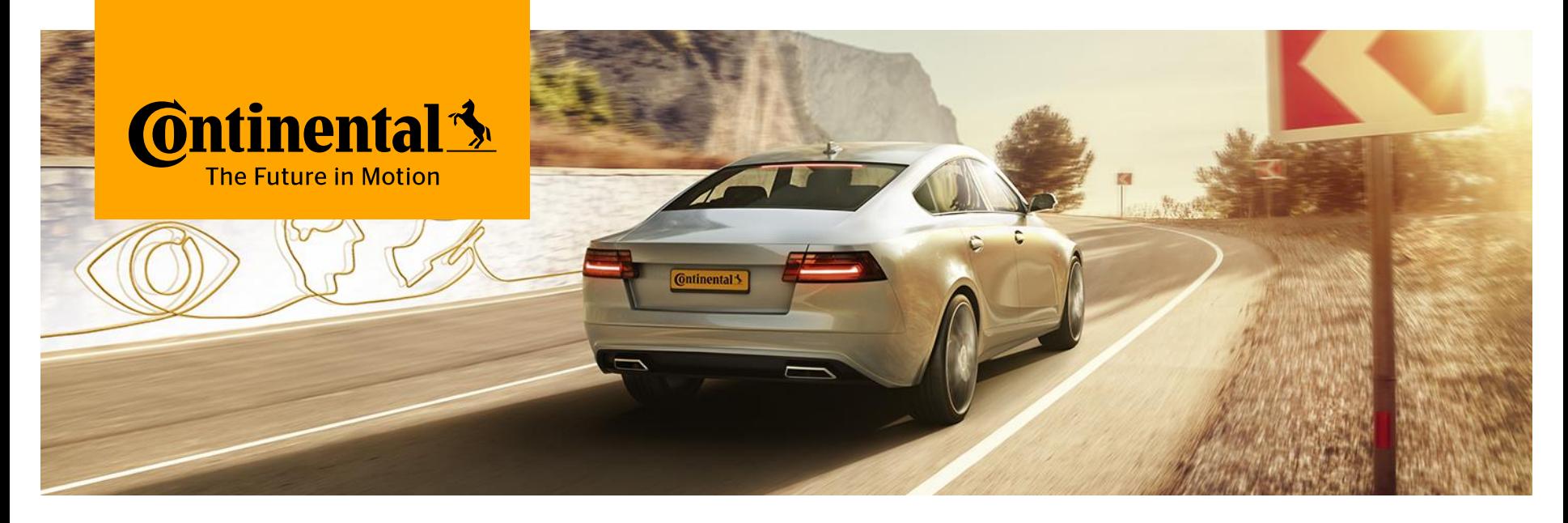

## **Safe and Dynamic Driving** towards Vision Zero.

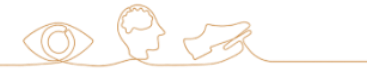

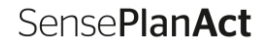

Chassis & Safety

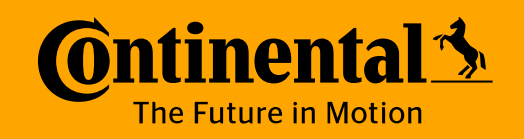

# **Directed Testing using UVM-SystemC**

www.continental-corporation.com **Division Chassis & Safety Division Chassis & Safety** 

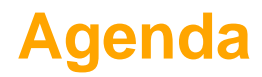

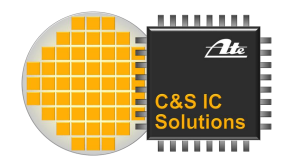

- **[2](#page-6-0) Our [UVM-SystemC](#page-6-0) Setup**
- **[3](#page-9-0) [Details of Sequence and Scoreboard](#page-9-0)**
- **[4](#page-14-0) [Test Bench Automation](#page-14-0)**
- **[5](#page-17-0) [Conclusion](#page-17-0)**

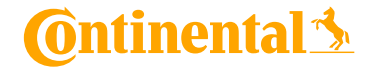

# **Why abuse UVM for Directed Testing?**

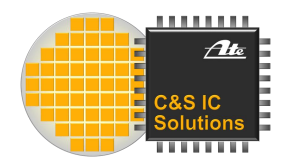

- › Randomization not yet part of UVM-SystemC
- › Would need a reference model
- Definition of how to compare analog values?
- › Coverage for analog simulations?
- › Standardized Setup
- › Coside UVM Generator
- › Stimulus separated from test bench
- › Reusable

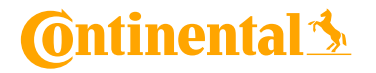

**Division Chassis & Safety / BU ADAS /** 28 October 2019 Public © Continental AG

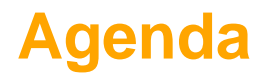

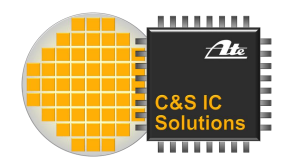

#### **[2](#page-6-0) [Our UVM-SystemC](#page-6-0) Setup**

- **[3](#page-9-0) [Details of Sequence and Scoreboard](#page-9-0)**
- **[4](#page-14-0) [Test Bench Automation](#page-14-0)**
- **[5](#page-17-0) [Conclusion](#page-17-0)**

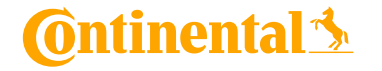

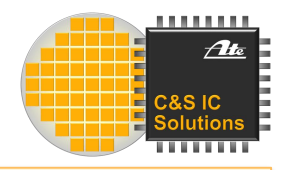

# **Standard UVM Setup**

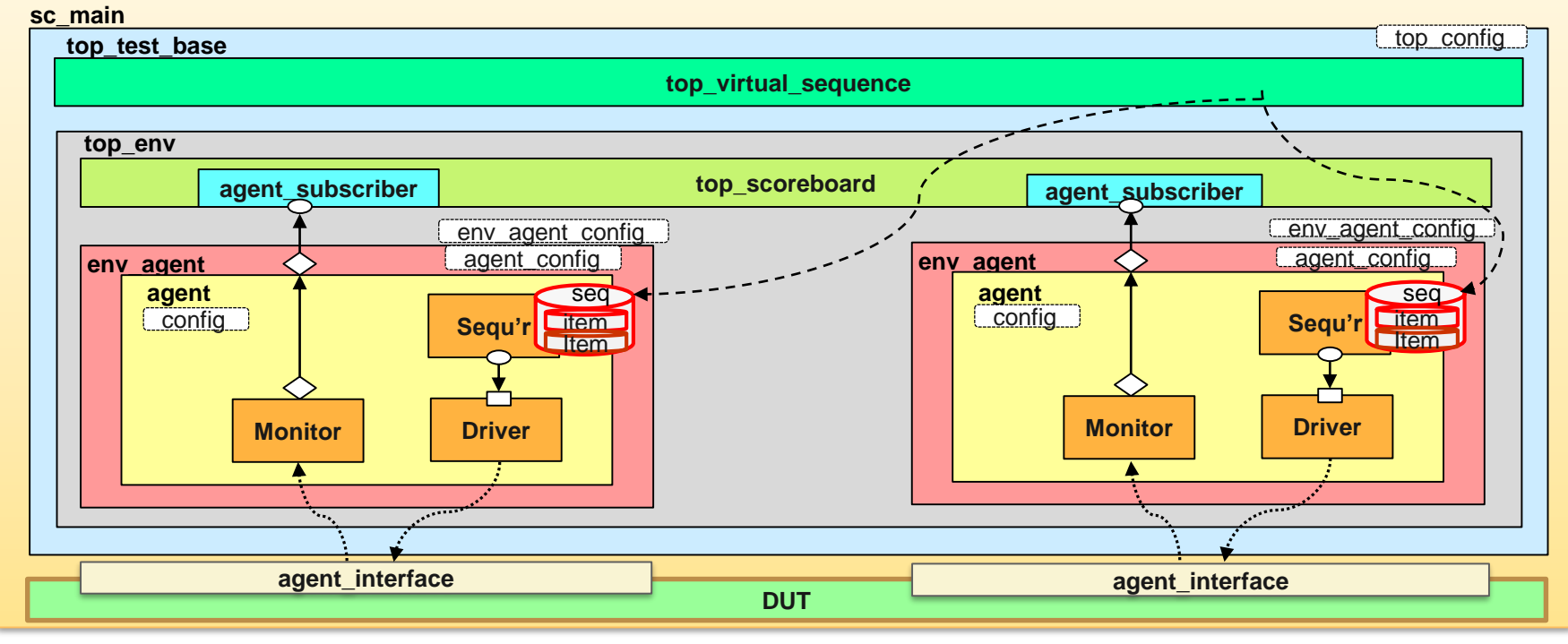

**Ontinental** 

**Division Chassis & Safety / BU ADAS /** 28 October 2019<br> **CAS IC Solutions CREATE:** Chethan Muralidh Public © Continental AG

**C&S IC Solutions** 6**6 CAS IC Solutions** 6 **6 Chethan Muralidhara, Dr.-Ing. Sacha Loitz** 6

#### <span id="page-6-0"></span>**Our Extension to UVM-SystemC**

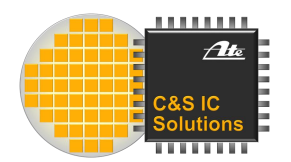

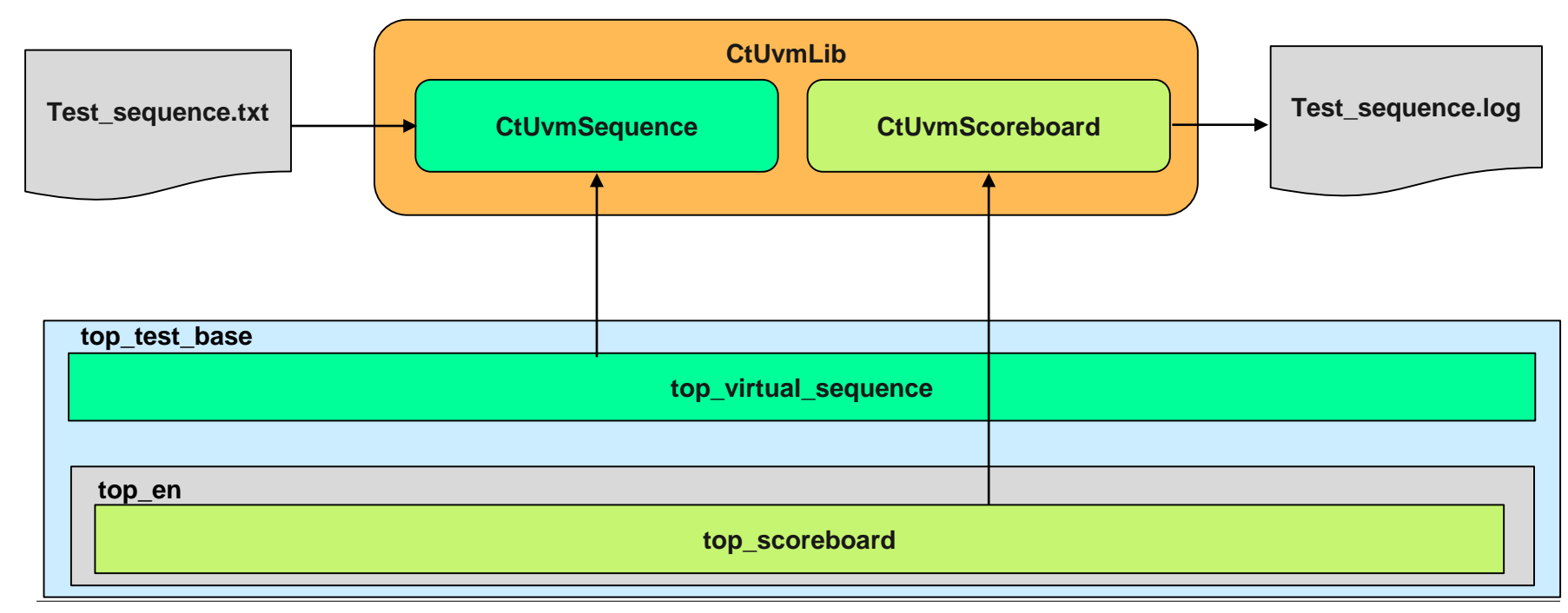

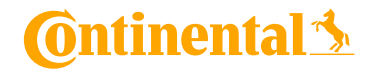

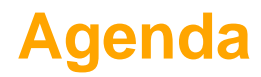

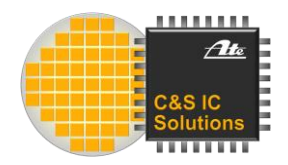

#### **[2](#page-6-0) Our [UVM-SystemC](#page-6-0) Setup**

- **[3](#page-9-0) [Details of Sequence and Scoreboard](#page-9-0)**
- **[4](#page-14-0) [Test Bench Automation](#page-14-0)**
- **[5](#page-17-0) [Conclusion](#page-17-0)**

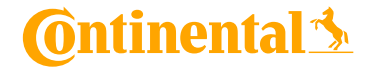

**Division Chassis & Safety / BU ADAS / 28 October 2019**<br>C&S IC Solutions **CRAS** Chethan Muralidh Public © Continental AG

**C&S IC Solutions Chethan Muralidhara, Dr.-Ing. Sacha Loitz 8** 

# **CtUvmSequence**

- › Contains UVM command data base.
- During construction, test sequence file is loaded and it stores the test sequence for further operations.
- Is inherited, constructed and used via top\_virtual\_sequence
- Has access to the port data base from child class.
- It will read the Commands, Parameters, Variables, Time Parameters, Include Files, Functions and commands from the included files and verify for it's correctness.
- › Based on the commands, it will do the required process and execute the same.
- The top virtual sequence calls the appropriate sequencer to drive the inputs to DUT.
- After completion of the test sequence, simulation will be stopped.

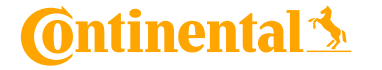

# . . . . . . .

# <span id="page-9-0"></span>**Available Commands**

- › Communication Commands
- › Variable manipulation
- › Time measurement
- › Loop and Conditional Commands
- › Parameter handling
- › Function calls

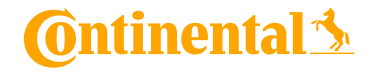

## **CtUvmScoreboard**

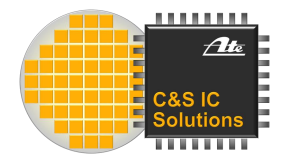

- During construction, it reads the test sequence name from uvm config db
- When Comparison command is driven from top\_virtual\_sequence, agent\_subscriber will recognize the same and trigger the comparison of result.
- Depending of the type of comparison command, processing will be done and result is validated.
- › Test results will be captured in log file after the result check.

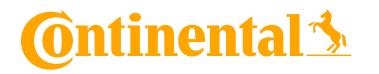

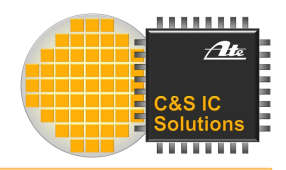

# **Standard UVM Setup**

#### **sc\_main**

- **>** An extra data member will be used inside the **the summer of the strate** agent interface to trigger the scoreboard check.
- **env\_agent** pins in DUT. **>** This member will not be connected to any of the **agent\_subscri top\_scoreboard**
- **>** When the compare command is triggered virtual Item sequence sets this member.
- **Drivery** Once the check is completed it is driven back to LOW.
- **agent\_interface agent\_interface** CtUvmScoreboard via config\_db.CtUvmSequence passes expected value to

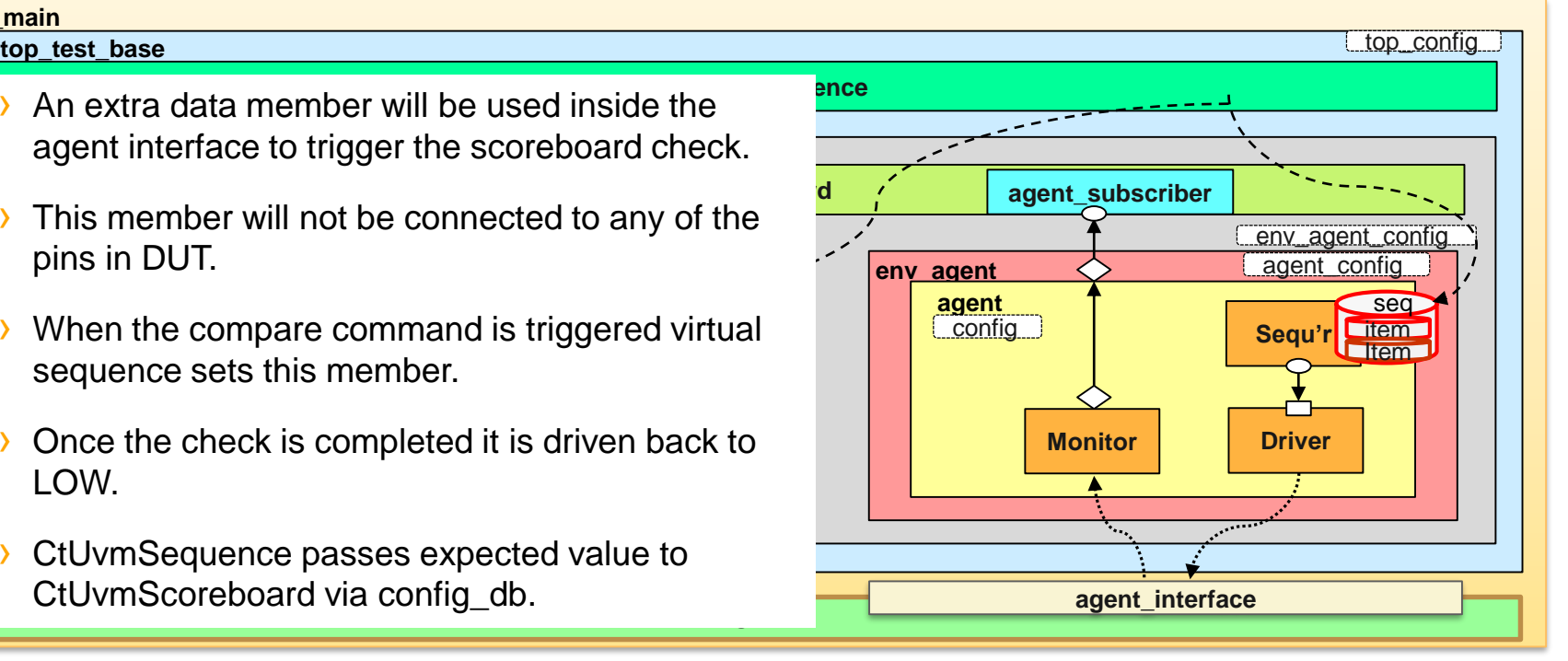

**Ontinental S** 

**Division Chassis & Safety / BU ADAS /** 28 October 2019 Public © Continental AG

**DUT**

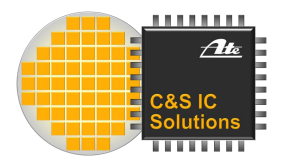

#### **Example test program**

port\_write(POR\_N,3,3); #wait for tp wait(50e-6); read12(DATAREG); cmp\_rx\_data(EXPDATA,"Data register");

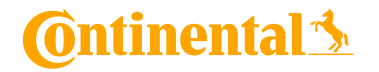

**Division Chassis & Safety / BU ADAS / 28 October 2019**<br>C&S IC Solutions **CRAS** Chethan Muralidh Public © Continental AG

**C&S IC Solutions** 13 **Chethan Muralidhara, Dr.-Ing. Sacha Loitz** 13

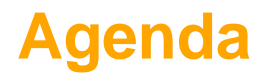

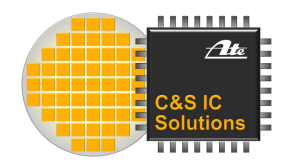

- **[2](#page-6-0) Our [UVM-SystemC](#page-6-0) Setup**
- **[3](#page-9-0) [Details of Sequence and Scoreboard](#page-9-0)**
- **[4](#page-14-0) [Test Bench Automation](#page-14-0)**
- **[5](#page-17-0) [Conclusion](#page-17-0)**

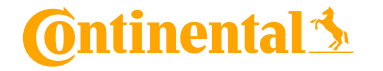

### <span id="page-14-0"></span>**Changes to Generated UVM files**

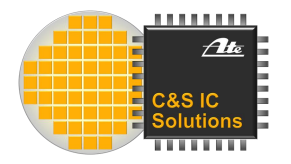

- Each test bench generated with Coside UVM generator needs to be adapted
- › ~ 10 files are affected for each test bench (sc\_main, agents, subscribers, top\_scoreboard and top virtual sequence
- Changes would need to be redone with each regeneration (e.g. interface update)

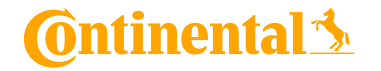

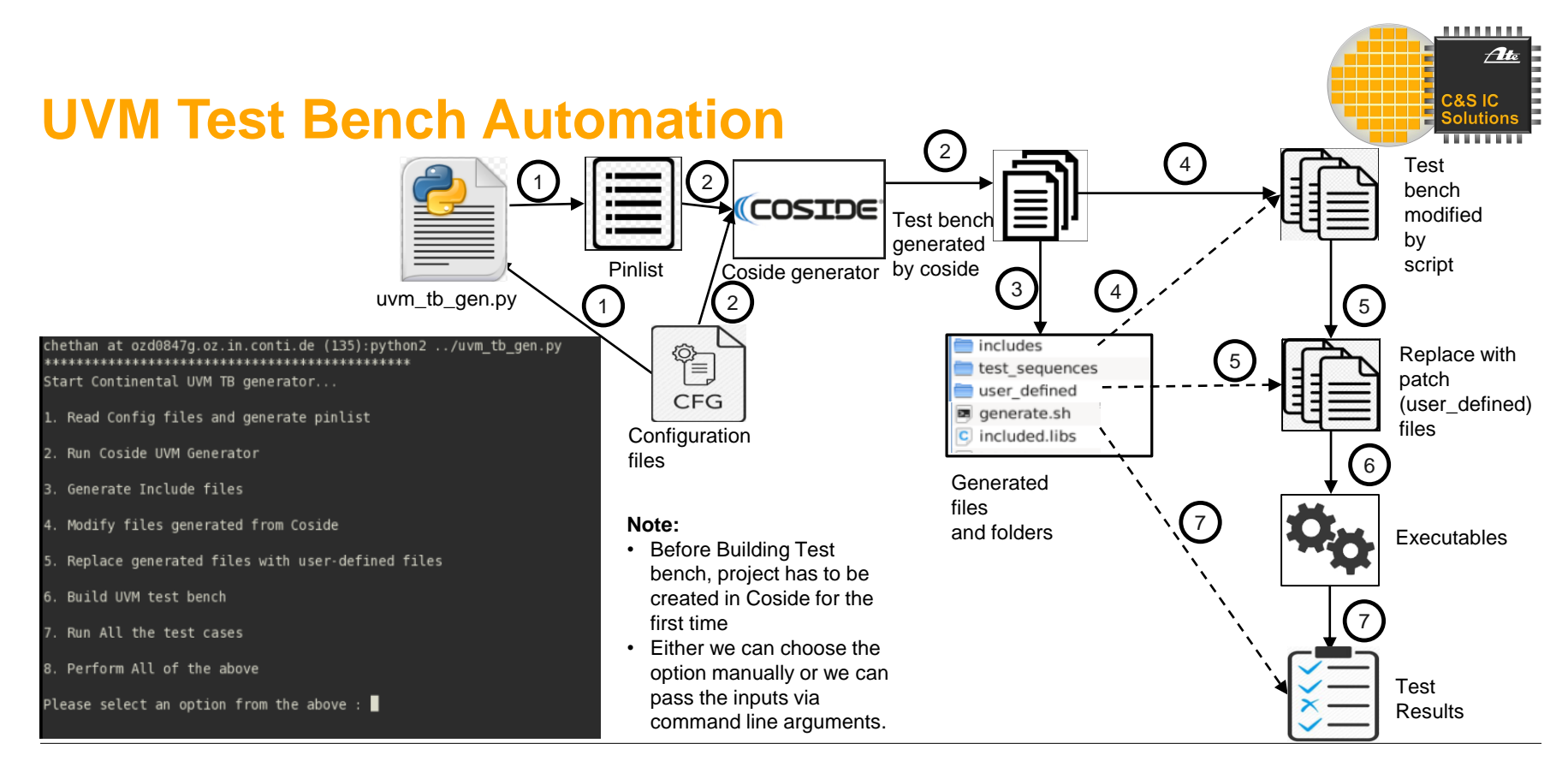

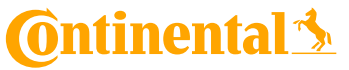

**Division Chassis & Safety / BU ADAS /** 28 October 2019 Public © Continental AG

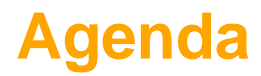

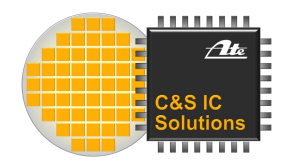

- **[2](#page-6-0) Our [UVM-SystemC](#page-6-0) Setup**
- **[3](#page-9-0) [Details of Sequence and Scoreboard](#page-9-0)**
- **[4](#page-14-0) [Test Bench Automation](#page-14-0)**
- **[5](#page-17-0) [Conclusion](#page-17-0)**

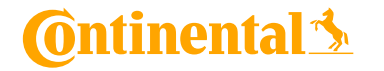

#### <span id="page-17-0"></span>**Conclusion**

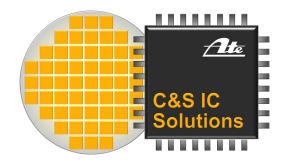

- › The structured approach of UVM is not only paying of in randomized scenarios but also in directed testing.
- By attaching a parser to the top virtual sequence many different test cases can be run without recompilation.
- › The required adjustments to the UVM library were completely automated.

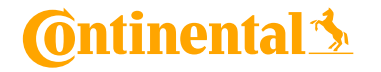

**Division Chassis & Safety / BU ADAS /** 28 October 2019 Public © Continental AG **Thank you** for your attention!

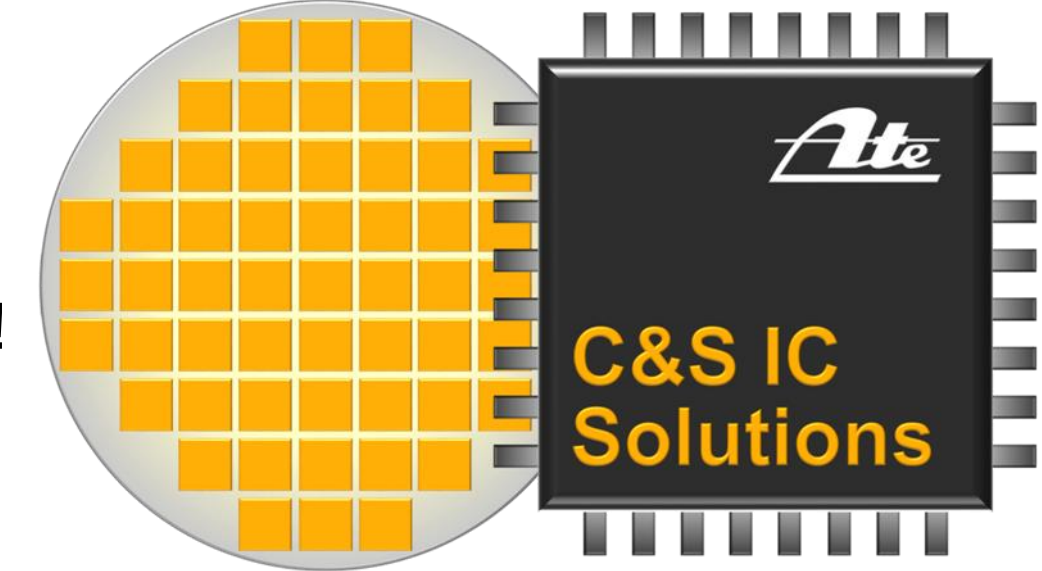

# **ASIC solutions for ADAS**

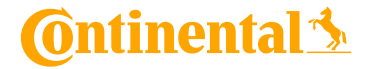

**Division Chassis & Safety / BU ADAS / 28 October 2019**<br>CAS IC Solutions **CRAS** CREATED CREATED Chethan Muralidh Public © Continental AG

**C&S IC Solutions** 19 **Chethan Muralidhara, Dr.-Ing. Sacha Loitz** 19

# **Safe and Dynamic Driving** towards Vision Zero

**Continental** 

**SensePlanAct**